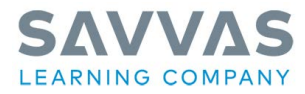

#### **Teacher Tutorial**

Use the information below to help you as you start your Realize Google Classroom Integration.

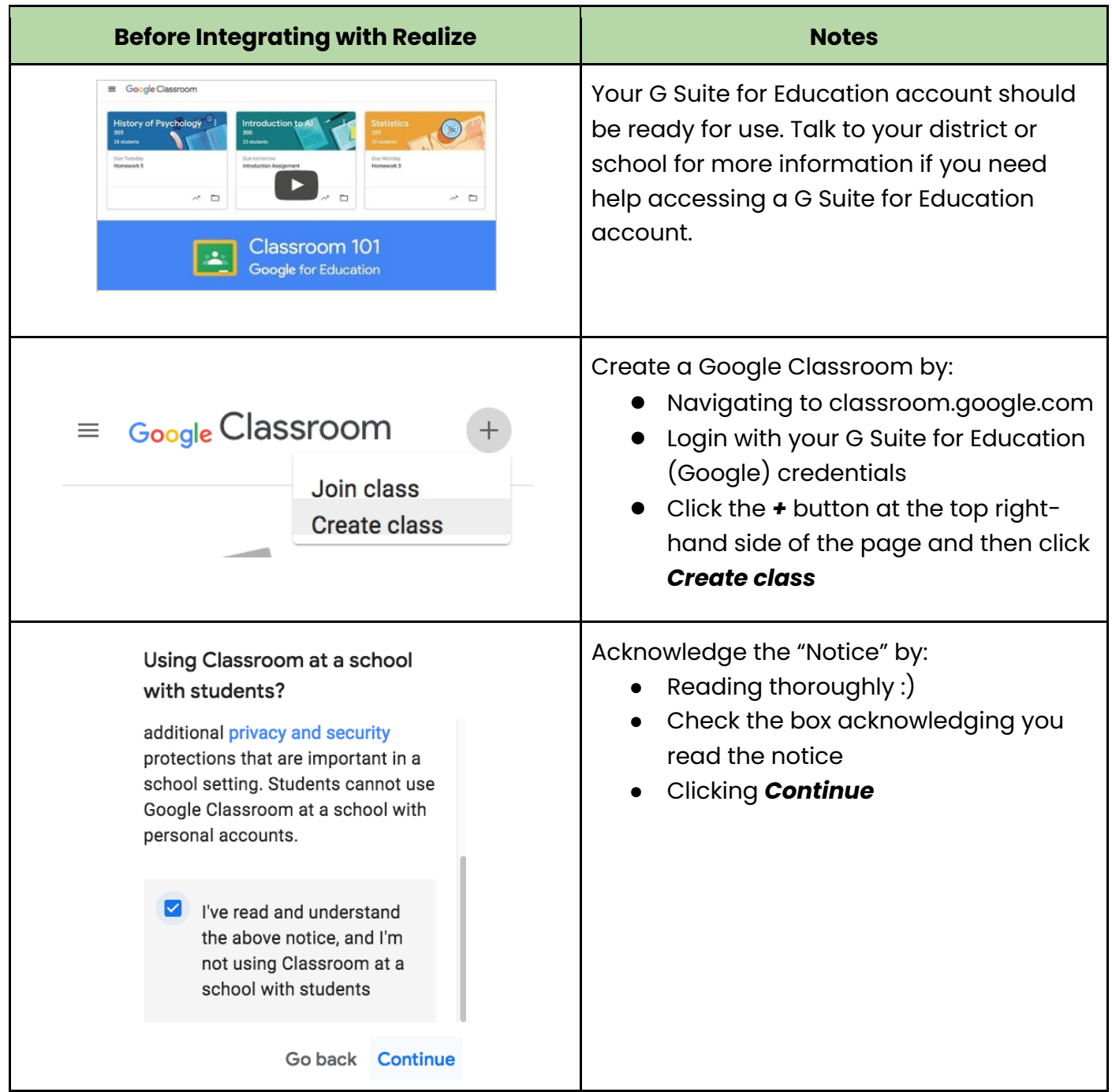

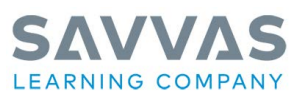

**Teacher Tutorial** 

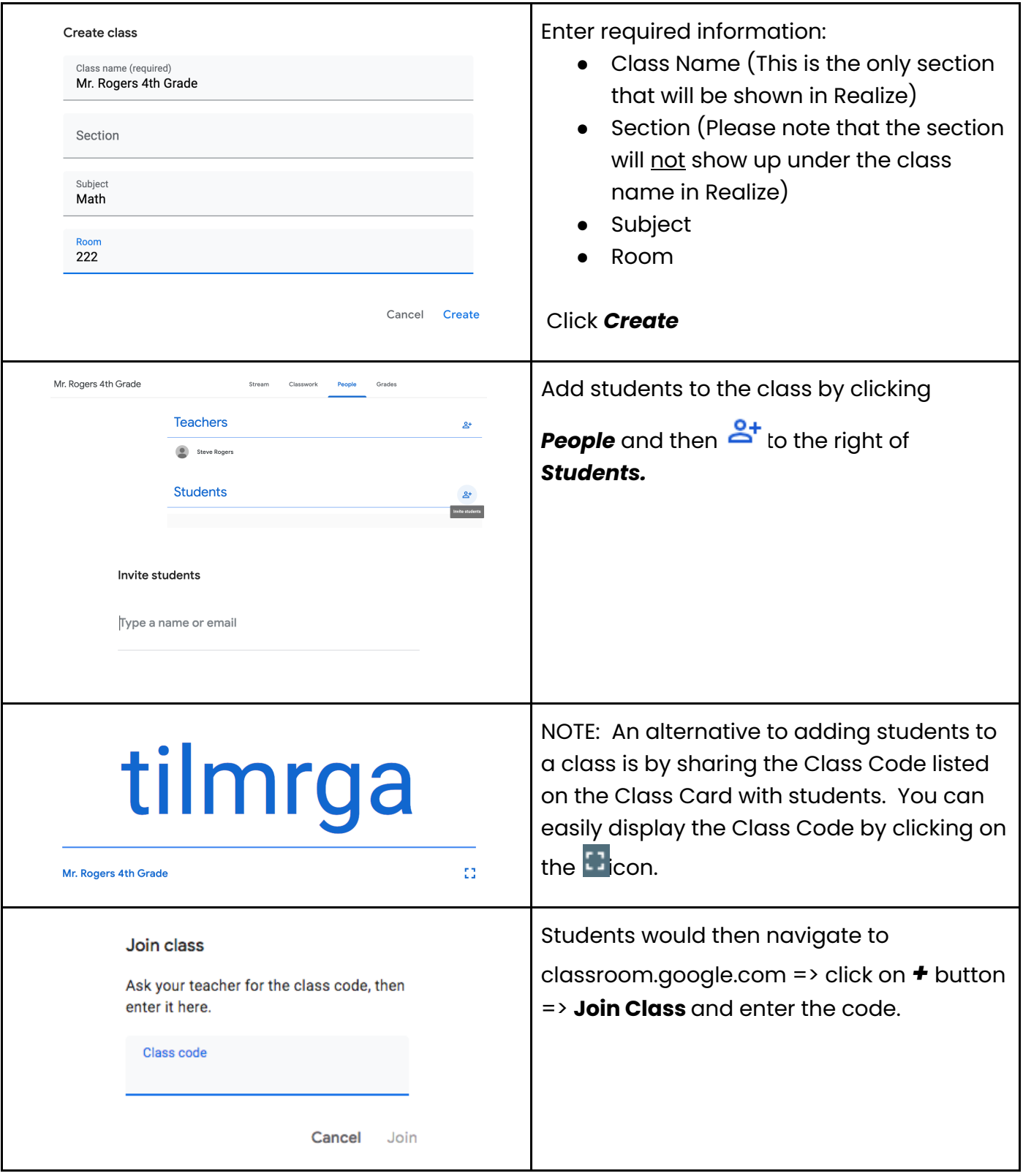

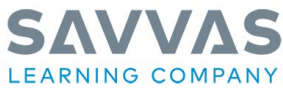

#### **Navigate in Realize Notes** Notes **SAVVAS** Login to Savvas Realize by using the steps given to you by your district or school, e.g., by **SAVVAS** clicking on the Savvas Easybridge link on your **EasyBridge** District Website OR District Clever Portal OR Classlink Portal OR ... Connect your Google Classroom by logging CLASSES DATA MY LIBRARY realize **BROWSE**  $\alpha$  $\triangle$  $2 - 2$ into Savvas Realize. **Steve Rogers** Settings Click on the  $\mathbf{f}$  in the upper right hand corner of the page. realize **CLASSES DATA MY LIBRAR**  $2 - 2$ Q ۵ Click on *Settings* **Account** My programs About me  $Save$ **NOTE**: You MUST first add the applicable Programs available to you programs to your account by clicking on the that you may want t California Exp California Miller & Levine Biology *My Programs* tab. Scroll down to the applicable program, e.g., *enVisionmath 2020 Common Core Grade 4*  $\bullet$  the box. Click *Save* realize. **CLASSES DATA** MY LIBRARY **BROWSE** Next click back on the *Account* tab and scroll down until you see the *Account Linking*  Account My programs About me section. Personal information **Account Linking** Click on **Get Started** Google Classro Before you get started, click <u>here</u> to learn more about how Realize<br>integrates with Google Classroom. **Get Started**

#### **Teacher Tutorial**

Copyright © 2021 Savvas Learning Company LLC All Rights Reserved. **Savvas™** and **Savvas Learning Company®** Copyright © 2021 Savvas Learning Company LLC Air Rights Reserved. Savvas<sup>the</sup> and Savvas Learning Company®<br>are the exclusive trademarks of Savvas Learning Company LLC in the US and in other countries..

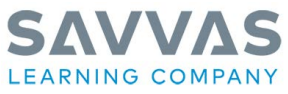

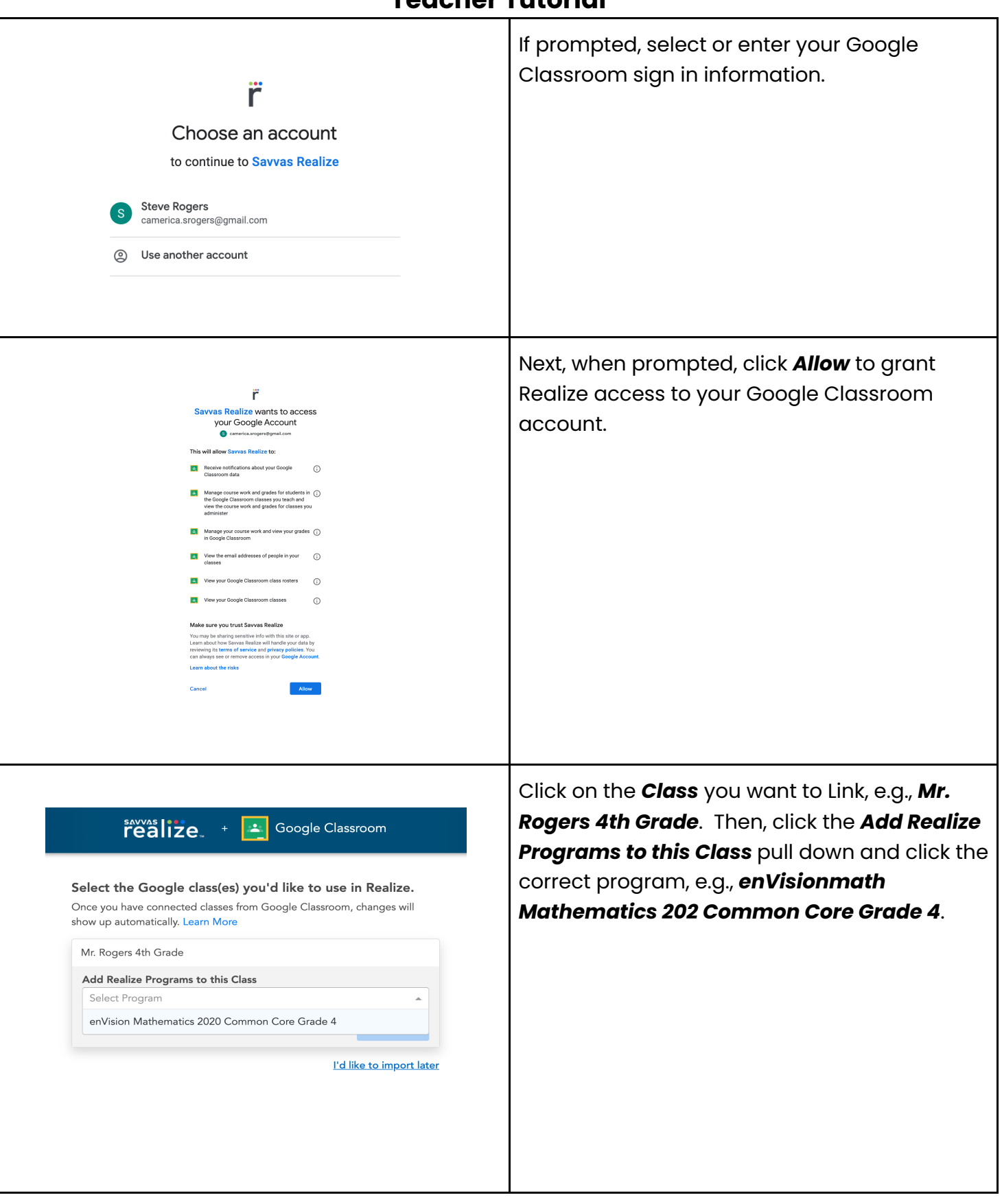

#### **Teacher Tutorial**

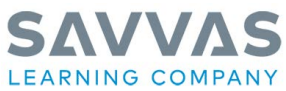

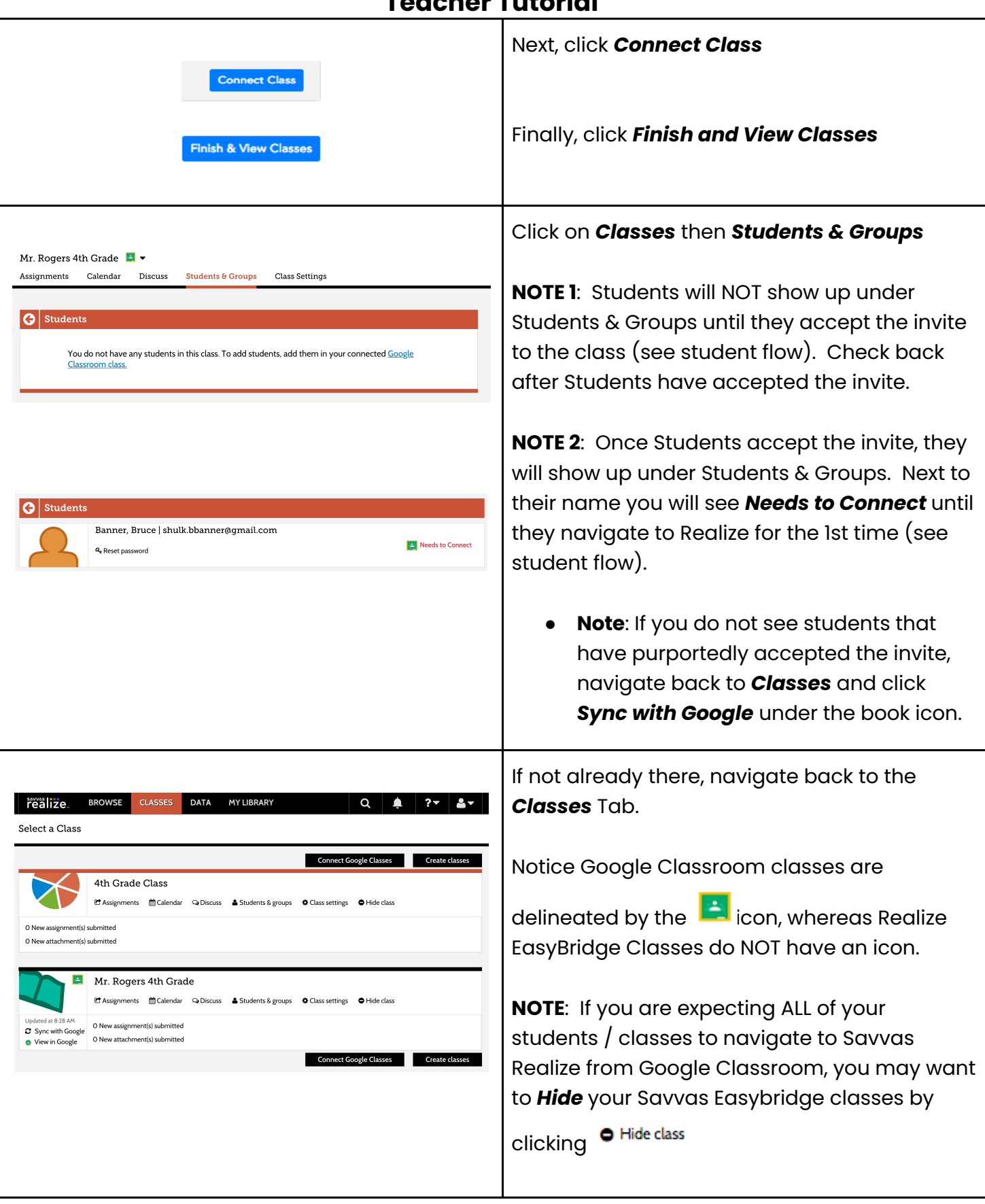

**Teacher Tutorial** 

Copyright © 2021 Savvas Learning Company LLC All Rights Reserved. **Savvas™** and **Savvas Learning Company®** Copyright © 2021 Savvas Learning Company LLC Air Rights Reserved. Savvas <sup>the</sup> and Savvas Learning Company®<br>are the exclusive trademarks of Savvas Learning Company LLC in the US and in other countries..

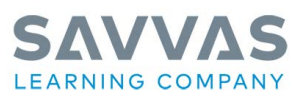

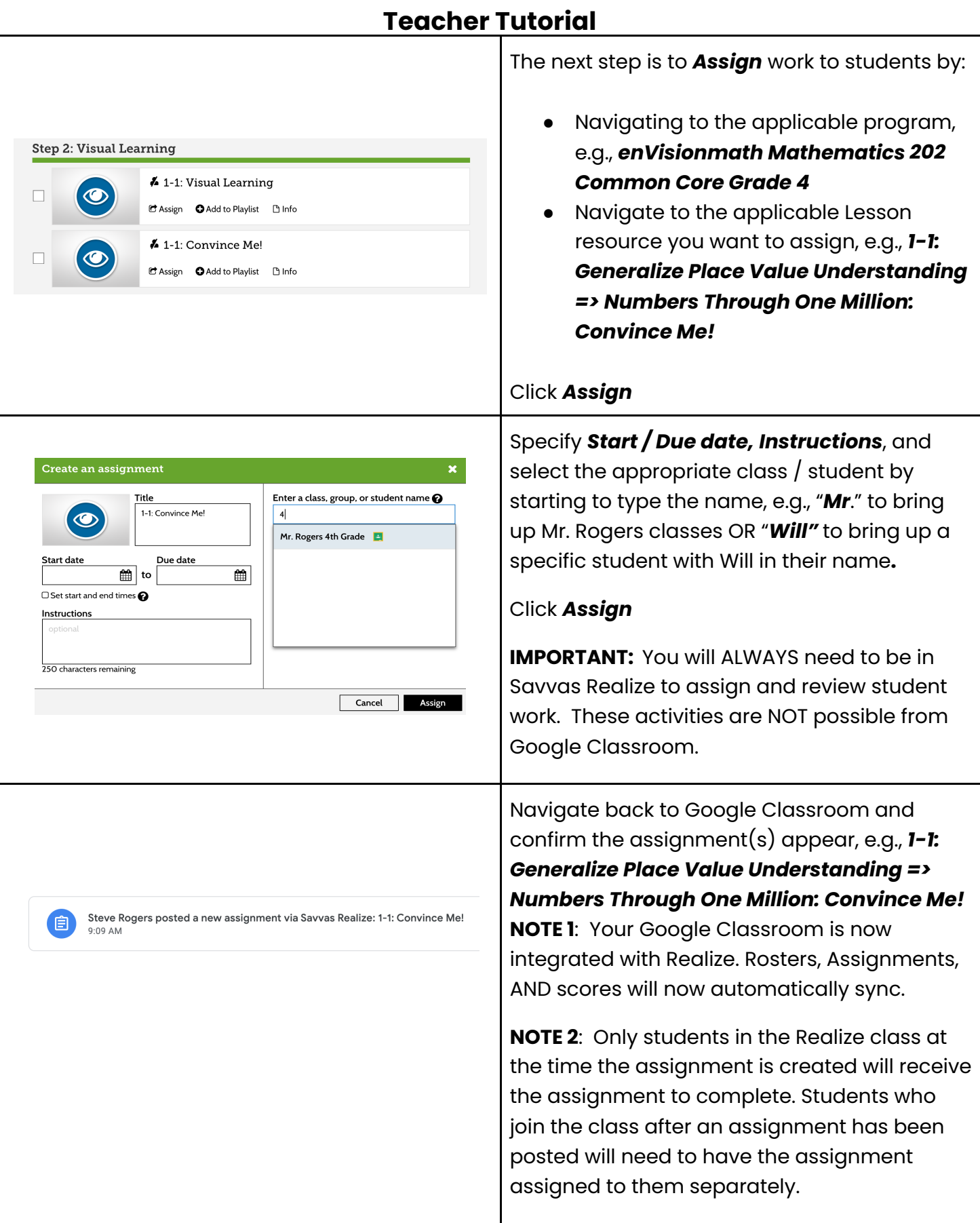

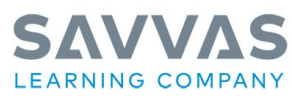

#### **Teacher Tutorial**

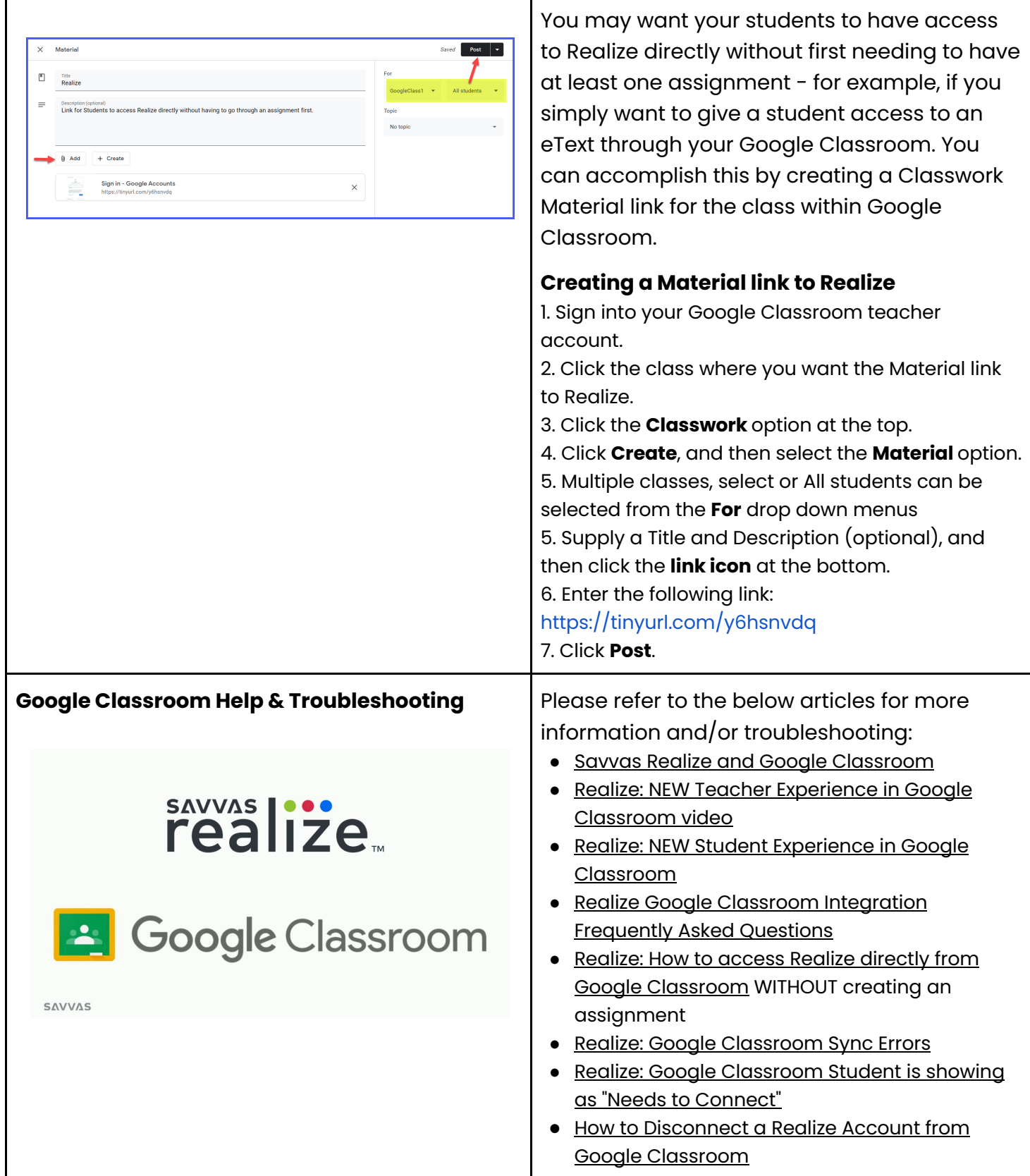